NC工作機械を汎用的に使えるようにするマクロプログラムの研究 ■研究者 平田 雄大 町田 優作 稲葉 和真 熊倉 旦准 髙﨑 庄悟 ■指導教員 小泉 喜徳

#### 1 研究動機

栃木工業高等学校の機械実習棟に設備されて いる工作機械のうち、汎用機械である普通旋盤や フライス盤、ボール盤などは実習で使用している だけではなく、ものづくりをする部活動でも使用 されています。そのため、稼働率は高くなってお り、自分たちも気軽に使えます。ところが、NC 工作機械、特にマシニングセンタにおいては、プ ログラムを組んだり、段取りをする手間、入力や 作ミスによる衝突事故の懸念もあり、生徒だけで なく教員からも敬遠されてしまい、実習以外では 殆ど稼働していないのが実情です。そこで、もっ と誰もが気軽にマシニングセンタを使用して、部 品製作を簡単にできるようにしようと思ったの が研究の動機です。

## 2 研究目的

今回の研究は、自分達のマシニングセンタの使 用方法を習得と、誰でも汎用機械のように簡単に 使えるようになるような方法を考えることを研 究目的としました。

### 3 研究計画

まず、どのように進めていくか計画を立てま した。目的は誰もが気軽に使えるようにするこ とですが、まずは自分達がマシニングセンタを 知ることを重点的に、計画を立てました。

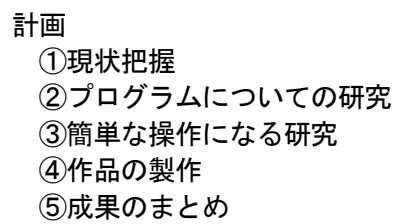

本来は期間を区切って研究を行うべきですが、 自分達全員がマシニングセンタを理解すること に重点に置いたので、厳密な期限を設けずに研究 を進める方針をとりました。

- 4 研究内容
	- 4-1 現状把握

(1)マシニングセンタについて

マシニングセンタは、フライス盤を自動化し たもので、従来は人のハンドル操作で動かして いたものが、動きを指示したNCプログラムの 入力によって自動的に動いてくれる機械です。 寸法を正確に、そして大量生産ができるという ことから、現在では小規模の工場から大企業の 工場まで、あらゆるところで導入されています。 マシニングセンタは、フライス盤と同様に、立 型や横型があり、特に近年では、テーブルが傾 斜や回転するなどの機能が追加されたものが あります。精巧に仕上げることが形状加工、多 様な曲面加工など形状の種類における制限が あまりなく、加工できない場合は、刃物が届か なかったりしたときぐらいとなります。本校の マシニングセンタは、オークマ製の 「MILLAC468VⅡ」で、平成28年3月に導入さ れました。立型で主軸回転は 12,000min-1もの 高速回転をさせることができ、テーブル面の大 きさが 1,050mm×460mm、移動量もXYZが 820mm×460mm×450mm という、申し分のない大 きさと、高性能でかつ高額な機械です。

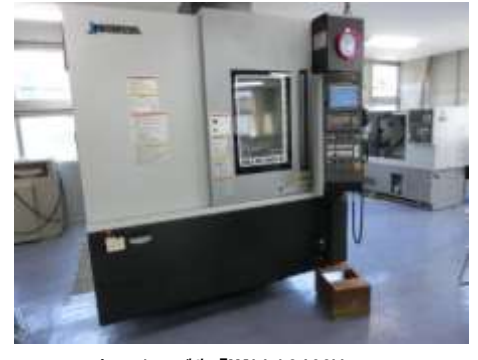

**▲オークマ製「MILLAC468VⅡ」** 

(2)本校の実習について

マシニングセンタを使用する実習は2年生 で、4時間×5週行われます。機械を動かすた めの基本的なGコードと呼ばれる準備機能や 座標を使った動きを学んで、最終的には自分で 加工したいものをアクリル板に加工すること を行います。プログラム作成は基本的なところ を学びながら、1行1行入力していきます。1 0行程度であれば簡単に入力できますが、納得

のいくデザインとなると200行~300行 を超えるほどのものとなってしまい、実習5週 ある実習の殆どの時間をかけてプログラム作 りを行うことになります。そのため、その時間 はずっとパソコンと向き合うことになり、作品 完成が楽しみになるというよりも、キーボード を打つのが辛くなってきます。出来た作品には 感動しますが、これはもうやりたくないな、と いう印象になってしまいます。これは、自分達 だけでなく実習をおこなった殆どの生徒達の 感想です。そのためマシニングセンタを敬遠し たくなってしまう気持ちになってしまうので、 それを払拭するための研究となるようにしま した。

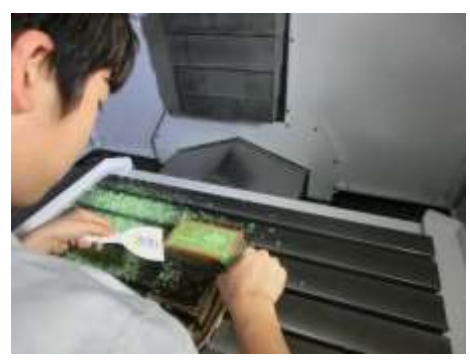

▲実習の様子

#### 4-2 プログラムについて

マシニングセンタを動かすには、刃物の着脱、 工具長や工具径の補正値入力、原点の設定など、 プログラムを作成する前の段取りも必要となり ます。この段取りは加工前の最も重要なことでも あり、自分達でもできるようにしたいところです が、今回は機械に装着されている刃物を使って簡 単に操作できるようにすることに目的としてい るので、プログラムをしっかり習得して、機械を 動かせるようにすることを目標としました。

4-2-1 プログラムの研究

今回研究で重要となる部分なので、じっくり 時間をかけて調べました。実習で習ったのはメ インプログラムですが、他にサブプログラムと マクロプログラムがあることがわかりました。

# 〇メインプログラム

メインとなるプログラムで、座標系の設定、 工具の呼び出し、回転速度の設定、動きの座標 など、あらゆるものを入力すれば、それを元に 機械が動きます。実習でもこのプログラムで機 械を動かします。しかし、動きのすべてを入力 出来る反面、加工する形状が複雑になれば、そ の分行数が増えることになり、一見しただけで はよく分からないプログラムとなってしまう ことが多くなります。特に修正したい時など、 その場所を探すのも一苦労で、プログラム内に コメントを付けたり、分けたりして工夫しても、 瞬時に理解することが困難になります。CAD から簡単に直接プログラムを作成できるCA Mというものもありますが、プログラムはメイ ンプログラムに生成され、正確に加工プログラ ムができるものの、その行数は数万~数十万行 に至るものもあり、プログラムを読み解く気力 もなくなるほどの量になってしまいます。機械 を動かす重要な部分ですが、機械を敬遠してし まうことにも繋がってしまうことでもありま す。

# 〇サブプログラム

メインプログラムの起動中に呼び出して起 動させることができるプログラムです。同じよ うな加工、例えば穴あけやタップ加工がある場 合、サブプログラムとしてあらかじめ作成して おき、メインプログラム起動中に途中で必要と なったときに呼び出すことのできるプログラ ムです。呼び出しの命令と戻る命令だけなので、 1行程度で済み、メインプログラムの長さを短 くすることができます。

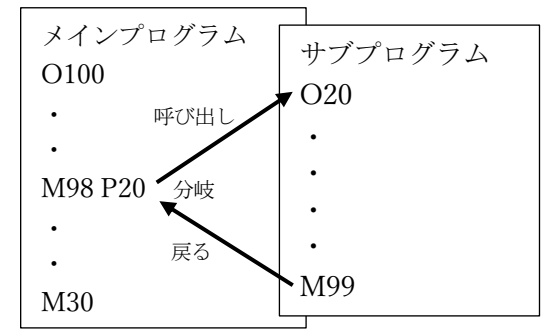

〇マクロプログラム

サブプログラムと同様に、メインプログラム の起動中に呼び出して起動させることができ るプログラムです。サブプログラムと同様に、 メインプログラムの長さを短くすることがで きますが、サブプログラムとの違いは、引数と

いうものを設定することできることです。これ は、メインプログラムの数値を受け渡すことが できる機能で、メインプログラムで設定した座 標や条件などの数値をそのままマクロプログ ラムに使いたい場合に有効で、汎用的にプログ ラムを組むことが可能になります。

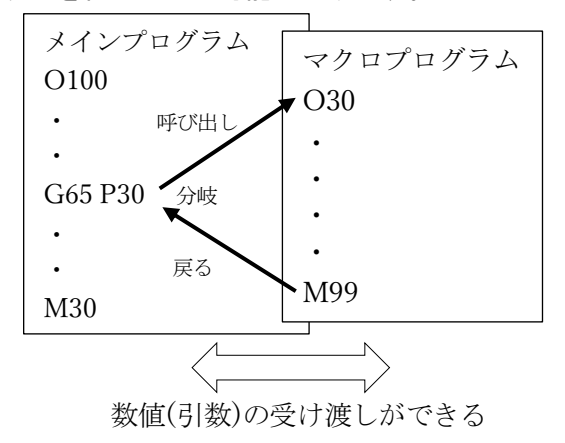

〇条件分岐や関数計算ができる

プログラム言語 Basic のように、命令文を 使って関数の計算ができます。sin・cos・tan や平方根などの計算ができ、座標の位置を計 算させたりすることで、正確な穴位置や形状 をプログラムすることができます。また、基 本的にNCプログラムは、順番に下に向かっ て読み込んでいきますが、条件分岐「IF文」 というものがあり、条件が成り立つとき指定 されたプログラムまで飛ばすことができる ものがあります。また、指定回数を繰り返す など命令があり、組み合わせることで多彩な 条件分岐のプログラムを作ることができま す。

〇変数の設定ができる

プログラム入力時に直接数値を入力して 動かすこともできますが、加工物に合わせて 数値を変えたり、計算させた結果を座標とし たりすることができます。メインプログラム とマクロプログラムそれぞれにしか使えな いローカル変数や、共通で使えるコモン変数 があり、特に共通で使えるコモン変数は、マ クロプログラムをより汎用的に使用するた めに有効です。

4-2-2 簡単な操作になる研究

加工物に穴をあけたりする場面では、ボール 盤を使った方が、早く加工ができます。プログ ラムを作ったり、原点を設定している間に、汎 用機械はすぐに加工できてしまうわけです。大 量の加工や等配の穴であれば、マシニングセン タが得意とするところですが、どうしても段取 り作業に時間がかかります。まずは、そこに注 目して簡単に段取りができるように考えまし た。条件分岐や関数によって計算できること、 数値は引数としてプログラム同士の数値の受 け渡しができることから、あらかじめマクロプ ログラムとして切削条件や原点設定など作成 しておき、回転速度や工具の直径など諸条件を 変数として入力することで、指定の形状が加工 される、というプログラムを考えてみました。 そうすることによって、条件入力をするだけで、 加工ができてしまうようになります。

## ○作成したプログラム例(回転数設定のみ)

下記は工具直径のφ20 と、切削速度 14m/min を入力するだけで回転速度が指令されるとい うプログラムです。

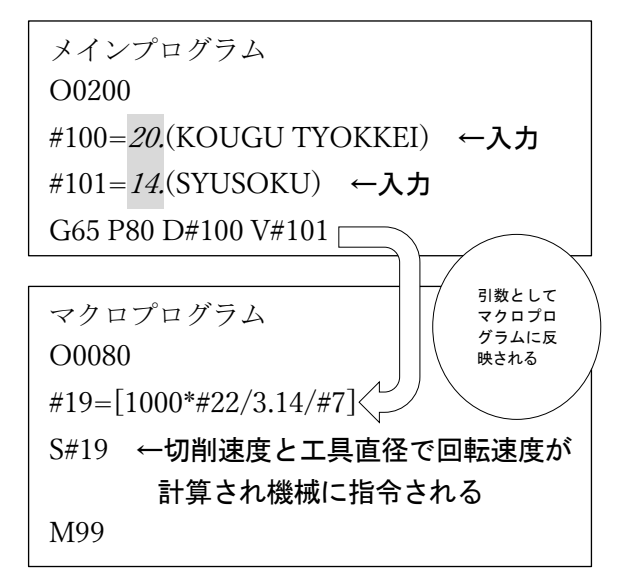

メインプログラムにおいて、#100 の変数に 工具直径の「20.」を、#101 の変数に切削速度 の「14.」を入力します。G65 はマクロ呼び出 し、P80 は呼び出すプログラム、D#100 及び V#101 はアルファベット部分にそれぞれ#100 と#101 の数値が代入されることを表します。 マクロプログラムが呼び出されたときには、そ の数値がマクロプログラムのローカル変数に 代入されます。マクロプログラムのローカル変 数は、対応する変数が決まっていて、D は#7 に、 V は#22 に受け渡します。つまり、メインプロ グラムで入力した数値が、マクロプログラムの #7 と#22 に代入されるわけです。それを数式に することで、計算をすることができるのです。 このプログラム例は、回転数の設定をマクロプ ログラムにするとどうなるかを表現しただけ なので、実際に加工するプログラムではありま せんが、対話的にメインプログラムへ入力する だけで、回転速度が定まるので、切削速度から 回転速度を計算して入力していた手間が省け ることになります。このようなプログラムの特 性を利用して、簡単な操作になる研究をおこな いました。

4-2-3 作品の製作

①フェイスミル加工 φ100 のフェイスミルカッター使用 入力パラメータ:仕上げ高さと幅

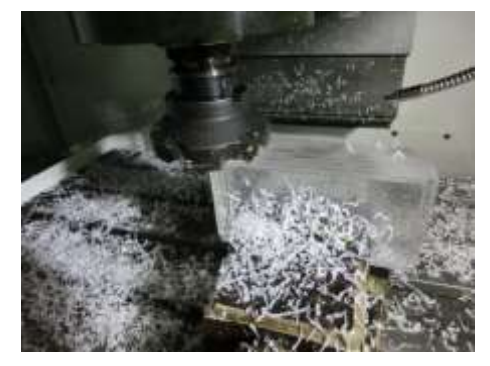

▲フェイスミル加工

②タップと溝加工

タップ加工(M6 タップ・φ5 ドリル)使用 溝加工(φ8・φ12・φ20 エンドミル)使用 入力パラメータ:タップは数・間隔・深さ 位置 溝は位置と深さ

この加工では、工具を呼び出すだけで切削 条件が決まるようにして、数や位置だけの入 力で加工が出来るようにしてあります。タッ プ加工では、加工開始位置まで移動させるだ けで、プログラムを起動すれば加工できるよ うにしてあります。なお、タップ加工と溝加 工はそれぞれ独立したプログラムで、加工ご とに呼び出しをしています。

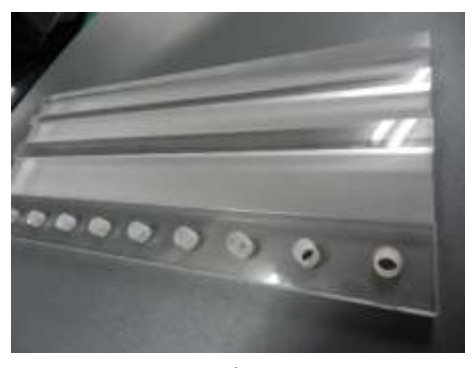

▲タップと溝加工

#### ③キューブ イン キューブ

キューブの中にキューブを作る加工で、立方 体にエンドミルで切削するだけで出来てしま う、有名なものです。六面の加工となるので、 ワークの付け替えが必要ですが、フェイスミル 加工とエンドミル加工のみで仕上げることが できるので、今回の研究の加工法では簡単に仕 上げることができました。

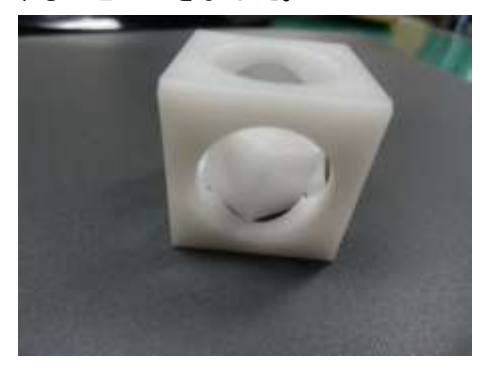

▲キューブ イン キューブ

#### 5 成果のまとめ

誰もが気軽にマシニングセンタを使用して、加 工を簡単にできるようしようと、自分たちで研究 しました。その結果、マクロプログラムを用いて、 必要な諸条件を入れるだけで簡単にマシニング センタで加工をすることができ、気軽に使えるよ うにすることができました。また、研究していく 上で、機械の操作方法やプログラムの習得できて、 自分達で機械を動かせるようになることができ ました。今後は、加工を続けていくと、刃物の摩 耗や破損が発生するなど、工具寿命まで考慮する と、専門的な知識が必要となってきます。また、 現状では設備の都合で材質が限られていますが、 複数の材料に対応できるようにするなど、いろい ろな状況に対応できるようにすることが今後の 課題です。